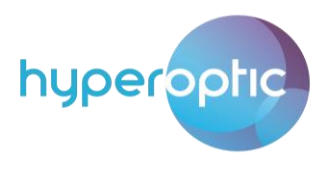

## Port forwarding for Nokia HA-140W-B

Port forwarding can be used to establish a home-based FTP server, web server or similar kind of a server. The server is located on the LAN client (e.g. desktop computer or laptop). To set up Port forwarding, log into your router and go to Application > Port Forwarding. See image 1.

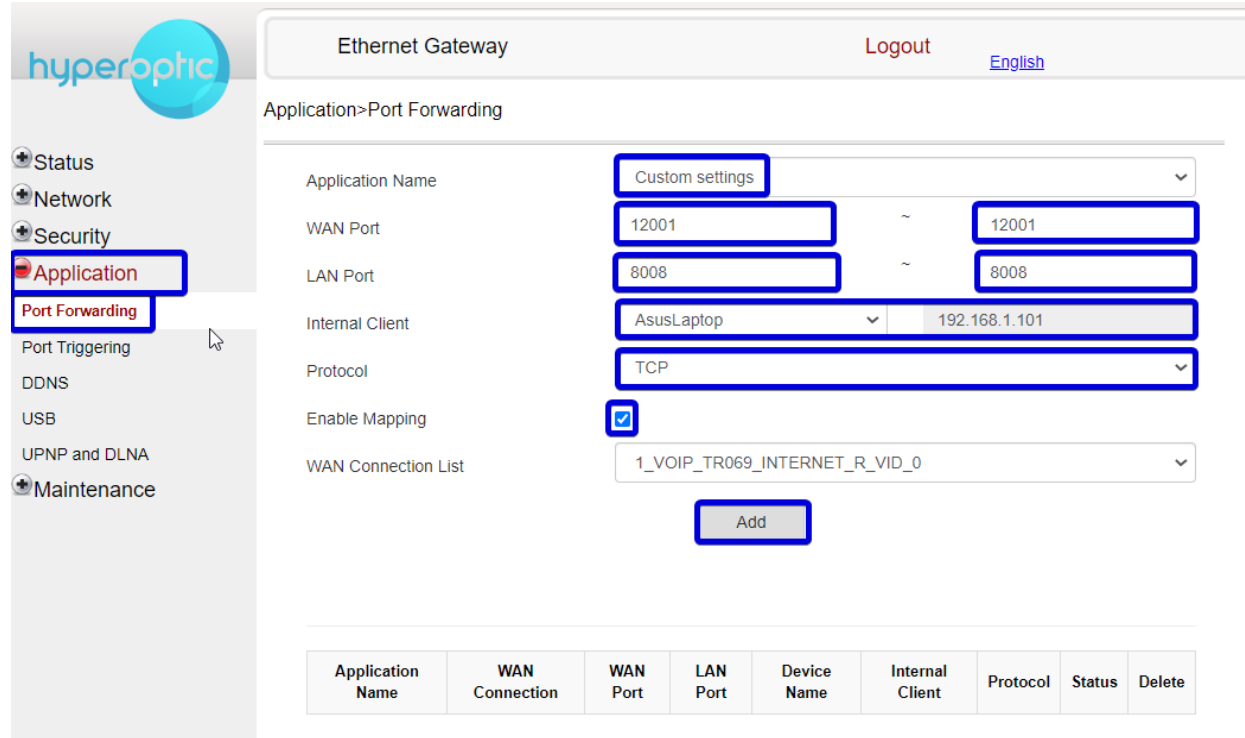

Image 1. Port forwarding configured with port mapping (WAN port maps to LAN port)

To set a specific port forwarding rule, select Custom settings for Application Name line. In the WAN Port field, set an arbitrary port on WAN interface of a router (e.g. TCP port 12001). All requests coming to the server from the internet side will have a destination IP address of the router itself, and a destination port as listed in WAN Port fields. For LAN port fields, list the port on which the LAN client server app is running (in this case TCP port 8008). Select the appropriate LAN client (server machine) from the dropdown menu on Internal Client. Protocol is determined by the type of server application (in this case TCP). Tick Enable Mapping and click Add to save the rule. Once the rule is saved, you'll see the confirmation (see image 2).

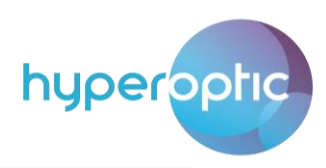

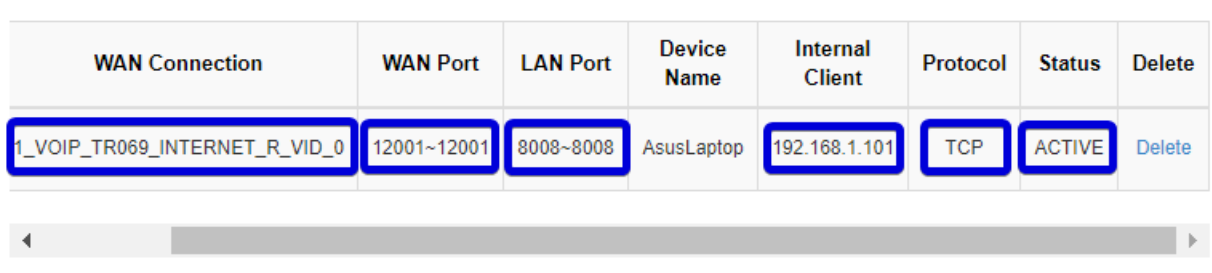

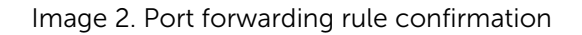

Similarly, ports on WAN and LAN side can be kept the same (see image 3). Image 3 shows the second way things can be configured. It's up to you whether you prefer to use the methods in image 1 or image 3.

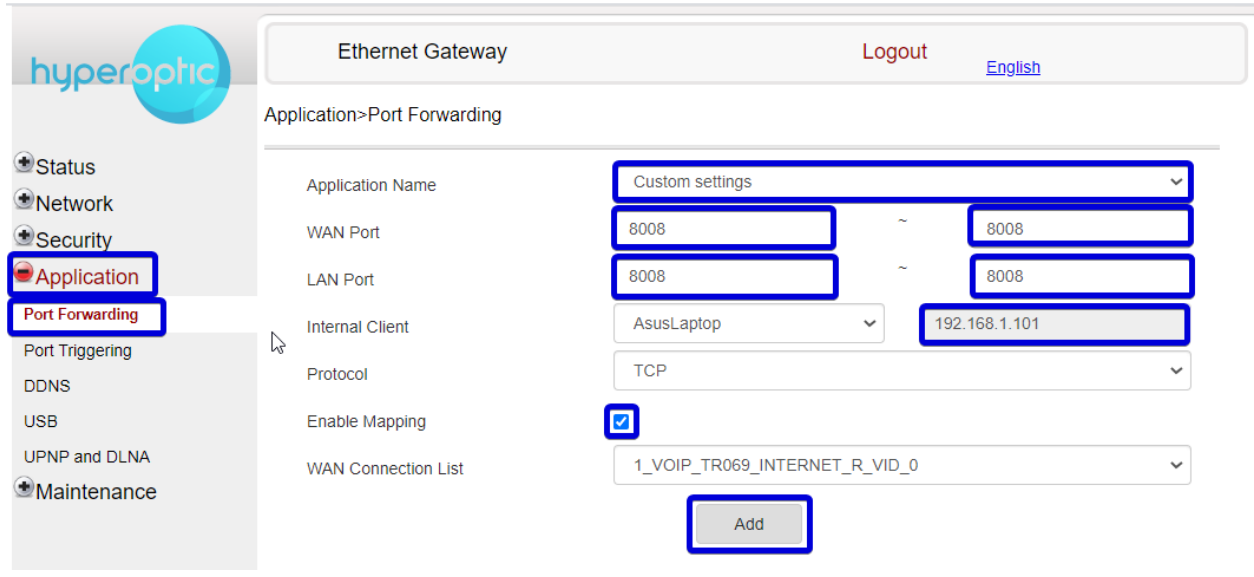

Image 3. Alternative approach of configuring port forwarding (LAN and WAN ports are the same)

Please also note that ports TCP 8080 and 443 should never be used on WAN, as these ports are reserved for Hyperoptic Ltd. remote management. If you'd like to use these ports on your server in a LAN, then you can use different ports on WAN as shown in Image 1 (e.g. you can use ports on WAN 12000, 12001 and map them to LAN ports 8080, 443 respectively).

A list of commonly used ports can be seen in image 4. For additional information on TCP/UDP port numbers, please re[fer to https://en.wikipedia.org/wiki/List\\_of\\_TCP\\_and\\_UDP\\_port\\_num](https://en.wikipedia.org/wiki/List_of_TCP_and_UDP_port_numbers)bers

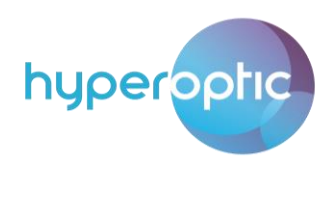

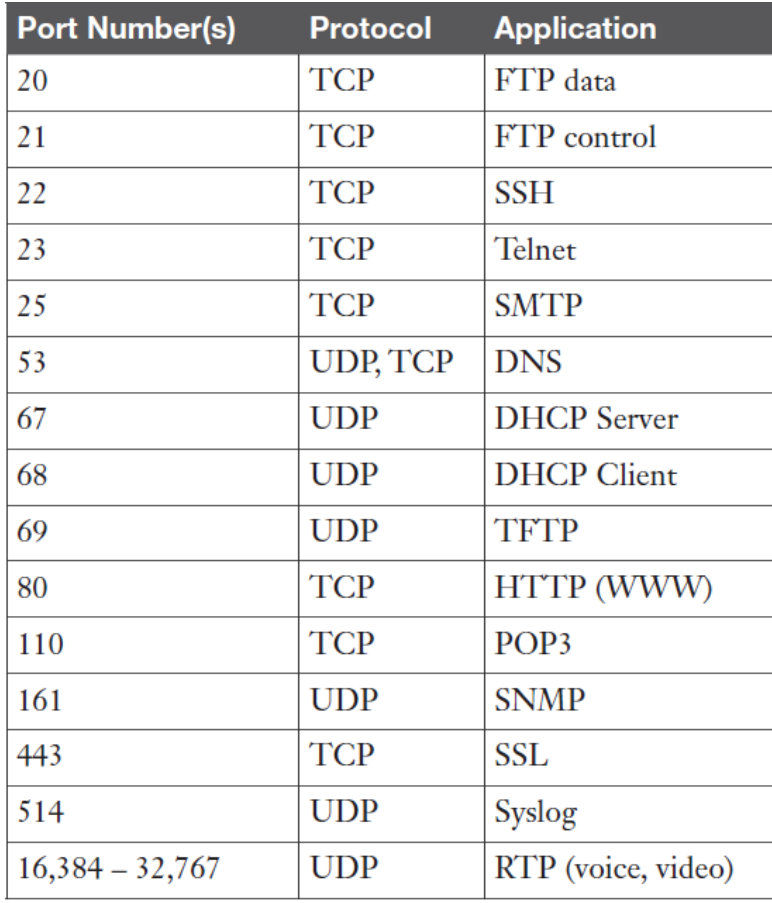

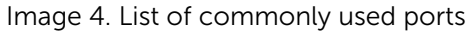